# Moodle™ 3.10/3.11 New Features

## New for All Users

#### 1. User Profile

a. The default social profile fields in the Optional section of user profile fields have been removed.

## 2. Badges and Backpacks

a. If multiple backpacks are enabled on a site, users can now choose their preferred backpack provider.

#### 3. Course Content Download

- When enabled, learners can select a Download course content button to download a zip file containing the content of Files, Folders, Pages, and Labels.
- b. When extracted, the content can be browsed via a custom HTML page.

## 4. Activity Dates

a. Relevant activity dates appear at the top of the activity home page, and potentially on the main course page under the activity link at the discretion of the course developer/instructor.

## 5. Activity Completion

- a. Checkboxes are no longer used on course home page to indicate activity completion.
- b. Activity completion criteria status indicators are displayed when viewing an activity's home page, and potentially on the main course page under the activity link at the discretion of the course developer/instructor.
- c. Manual activity completion is indicated via a completion status indicator button.

#### 6. Quiz Activity

a. Grade to pass is displayed on the Quiz home page.

#### 7. VideoJS Player

a. The ability to adjust playback rates has been added to the player.

# New for Course Developers and Instructors

#### 1. Course Content Download

- a. New Enable download course content option makes the download feature available to both learners and instructors.
- b. When enabled, instructors can access this function via a **Download course content** link in the Course administration menu.

### 2. Activity Dates

a. New Show activity dates course setting controls whether activity dates are displayed on the main course page under each activity link.

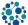

#### 3. Activity Completion

a. New **Show activity completion conditions** course setting controls whether activity completion criteria status indicators are displayed on the main course page under each activity link.

## 4. Activity Completion Report

a. Can now filter the report by activity type.

#### 5. Course Reports

a. Drop-down available on each course report page allows for easily jumping to other course reports.

#### 6. User Preferences

a. Course preferences has been removed as a User preferences category, as there is no longer the option to Enable activity chooser. The new activity chooser is now the only approach to adding activities/resources to a course.

### 7. Folder Resource

a. Can configure whether files are to be forcibly downloaded or allowed to open in the browser if possible.

# 8. Assignment Activity

a. New ability to filter the "all submissions" view by only those in "Draft" status.

#### 9. Quiz Activity

- a. Support for Plagiarism plugins to evaluate Essay question types.
- b. New **Require attempts** completion criterion is available.
- c. Improved UI for Essay question grading reduces wasted space.

#### 10. Quiz Questions

- a. Essay question type now allows the specification of minimum and/or maximum word limits.
- b. Can set the maximum file size for attachments to Essay question responses.

#### 11. Groups

a. The option to **Hide picture** has been removed. Simply activate **Delete** checkbox below the group picture and save to remove the group picture.

#### 12. H5P and Content Bank

- a. When an H5P activity is embedded elsewhere in the course, grades generated from the embedded version of the activity are recorded in the gradebook
- b. When **Enable attempt tracking** is activated for an H5P activity, a new **Review attempts** option is available that can control whether learners can review their attempts
- c. Content in the Content Bank can now be "unlisted", making it unavailable to others.
- d. Content in the Content Bank can be updated via a Replace with file function.
- e. Content in the Content Bank can now be downloaded directly from the content bank.
- f. Content Bank file details view now displays number of places a content item is linked.
- g. Content Bank file details view now displays the owner of the content
- h. Deletion of content that is linked elsewhere now warns that each linked location will get its own copy of the content
- i. When adding or editing an H5P interactive in the Content Bank, new **Tutorial** and **Example** reference links are available

# New for Site Administrators

## 1. Browsing Users

**a.** New function to **Replace filters** on the Browser list of users page makes it more convenient to run subsequent user searches.

#### 2. Custom User Profile Fields

- a. Improved interface for creating custom profile categories and fields.
- b. New "Social" custom profile field type.
- c. Custom profile text fields less than 255 characters in length can be set as "identifying" information for users, and as such appear as a column in standard user list tables.

#### 3. Permissions

a. New capability available that allows the user to self enroll in courses (enrol/self:enrolself). New roles can be created that have this capability revoked so that specific roles are not allowed to self enroll in courses.

## 4. Course Import/Restore

a. Option available to include or exclude permission overrides when importing or restoring a backup.

## 5. Badges and Backpacks:

- a. LMS is now compliant with the Open Badges 2.1 standard.
- b. Backpack settings page has been removed.
  - i. **External backpack connection** is now enabled on the **Badges settings** page.
  - ii. Active external backpack no longer needs to be explicitly identified. It is automatically the first backpack listed on the Manage backpacks page.
- c. New "IMS Obv2.1" OAuth2 service available to allow a backpack provider to be the authentication provider for user accounts.

#### 6. OAuth2

a. Updated interface for adding OAuth2 services.

### 7. Payment Gateways and Accounts

- a. Support for Payment gateway plugins that facilitate the creation of Payment accounts.
- b. The Enrollment on payment enrollment method uses Payment accounts to accept financial transactions that result in a user being enrolled in a course.

### 8. Language Packs

a. Ability to search the available language packs in the Language import utility.

### 9. User Tours

a. New filter option for CSS selector.

#### 10. H5P and Content Bank

a. New feature allows for the disabling of installed H5P content types